# KODEN

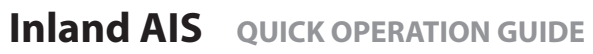

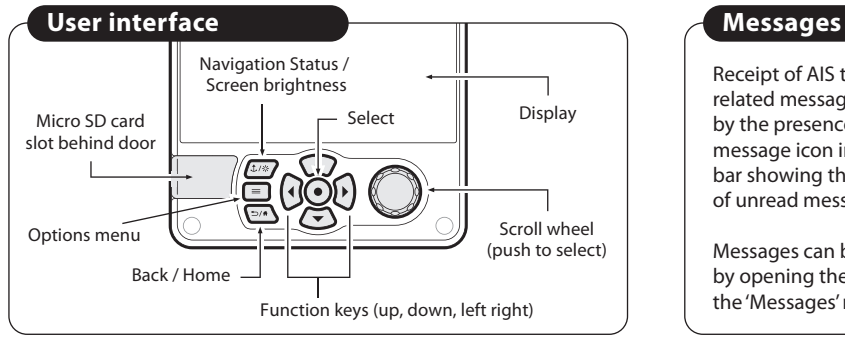

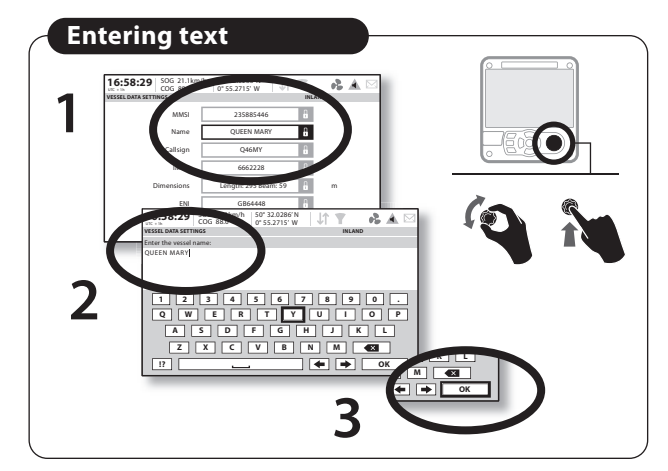

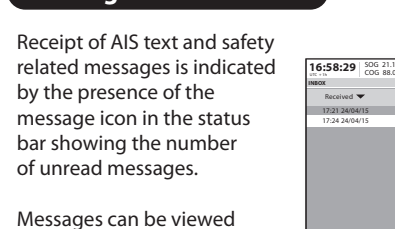

by opening the 'Inbox' under the 'Messages' menu option.

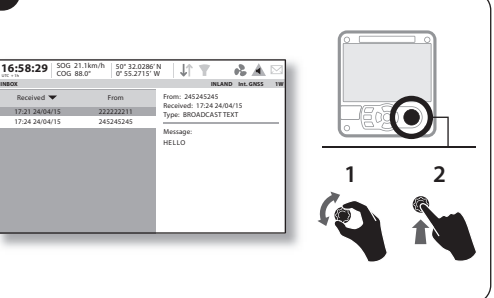

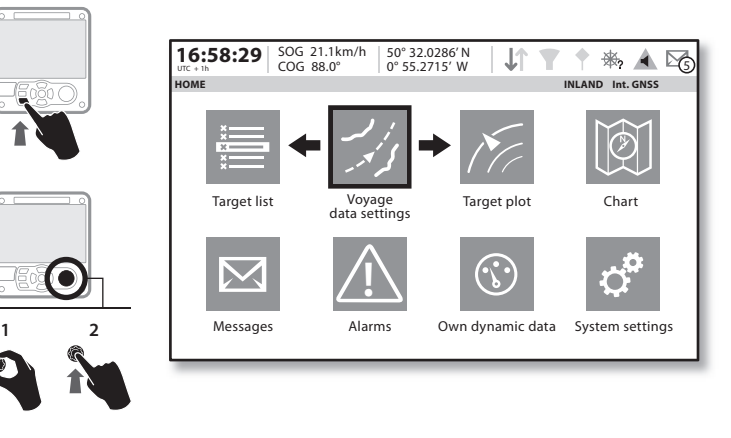

# **System alarms**

Active system alarms are indicated by the presence of the red alarm icon in the status bar.

New alarms are highlighted by the display of an alarm popup.

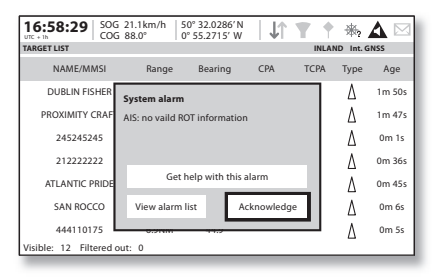

The list of current active alarms can be viewed on the 'Alarms' screen.

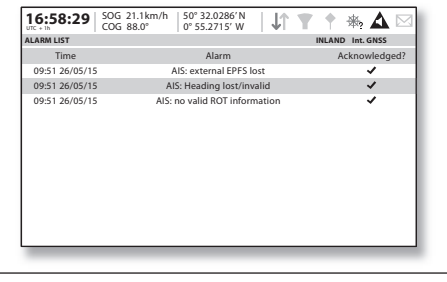

# **Voyage data Voyage data**

The 'Voyage data settings' screen provides quick access to the most frequently changed inland AIS parameters.

On this screen you can set the following parameters:

- Navigation status.
- Destination of voyage.
- ETA Estimate the date and time of arrival at the destination in UTC time.

• Static Draught – Enter the maximum draught for your vessel in metres (e.g. 4.96m).

- The cargo status of the vessel as 'Loaded' or 'Unloaded'.
- $\cdot$  The number of blue cones and blue flag status for the cargo.
- The number of crew members on board (255 = unknown).
- The number of passengers on board (8191 = unknown).
- $\cdot$  The number of other personnel on board (255 = unknown).

# **Vessel and convoy type**

**1**

**2**

### Entering the ERI ship type:

In the 'Home' -> 'System settings' -> 'Vessel data settings' screen select the ERI setting that best describes the vessel and convoy.

In the 'Home' -> 'Voyage data settings' screen select 'Convoy dimensions' -

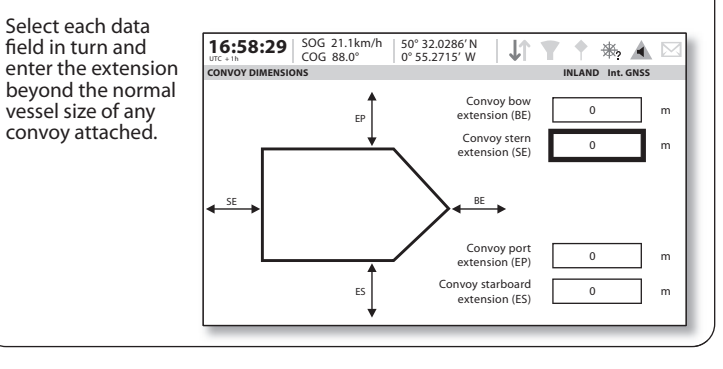

# **Vessel data**

Dimensions for the vessel (not including any attached convoy) must be entered as well as the position of any GNSS antennas:

- a. Navigate to 'System settings' then 'Vessel data settings'
- b. Select 'Dimensions'

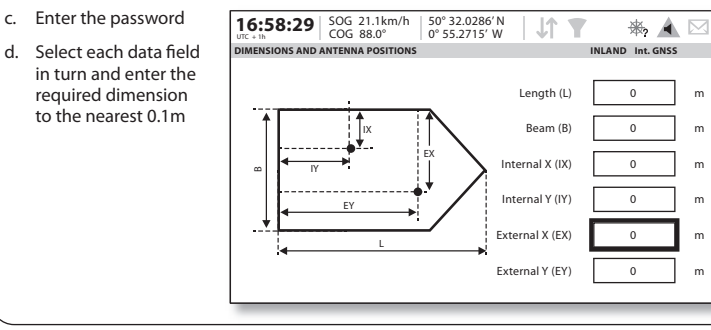

# **Inland-AIS KURZANLEITUNG**

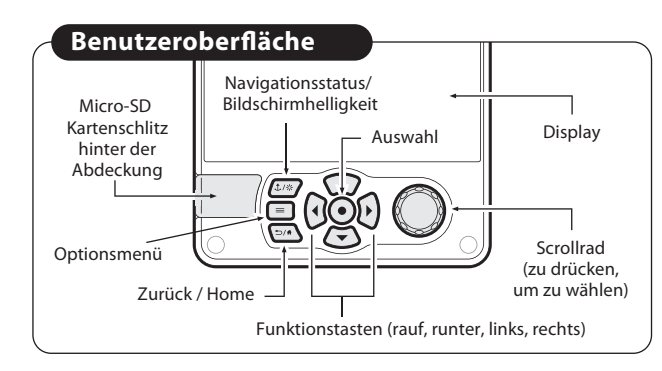

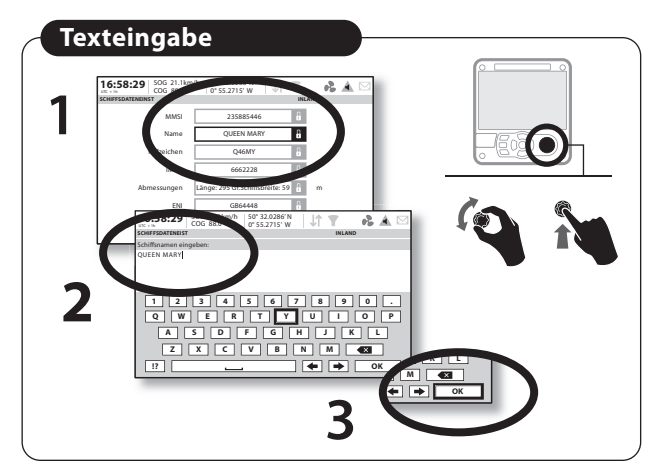

#### Benutzeroberfläche **Register auch dem Einester Systemalarme** auch der Benutzeroberfläche Systemalarme Der Eingang von AIS-Texten und sicherheitsrelevanten Nachrichten  $-2.4$ 16:58:29 **COG 88.0° 50° 32.0286'N** wird durch ein Nachrichtensymbol **POSTFACH INLAND Int. GNSS 1W** Von: 245245245 in der Statusleiste gemeldet und Empfangen Von 0 Empifangen: 17:24 24/04/15 17:21 24/04/15 222222211 Type: ADR. TEXT zeigt die Anzahl der ungelesenen 17:24 24/04/15 245245245 Nachricht: HELLO Nachrichten an. **1 2** Nachrichten können gelesen werden, indem der 'Meldungseingang' unter der Menüoption 'Nachrichten' geöffnet wird.

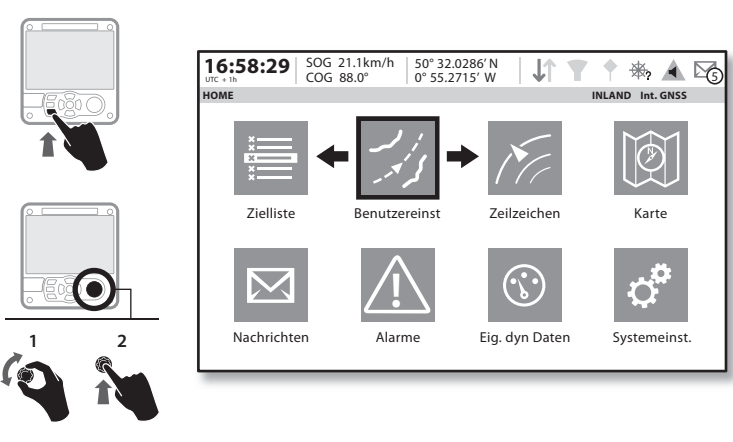

Aktive Systemalarme werden durch ein rotes Alarmsymbol in der Statusleiste angezeigt.

## Neue Alarme werden im Display durch ein erscheinendes Alarm-Popup hervorgehoben.

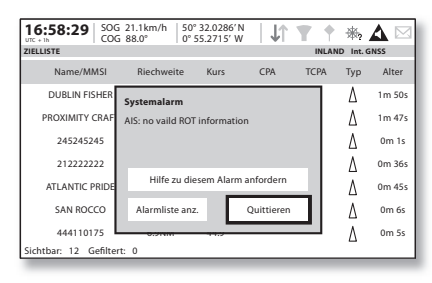

Die Liste der aktuell aktiven Alarme kann im 'Alarme' Bildschirm eingesehen werden.

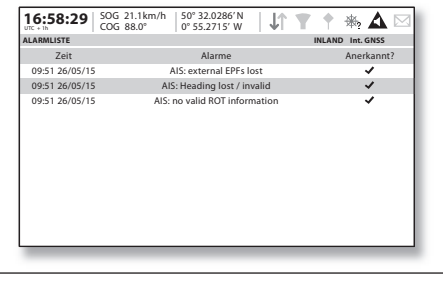

# **Reisendaten**

Der Bildschirm 'Reisedaten-Einstellungen' erlaubt einen schnellen Zugriff auf die am häufigsten geänderten Inland-AIS Parameter.

In diesem Bildschirm können Sie die folgenden

Parameter einstellen:

- Navigationsstatus
- Ziel der Reise.
- ETA Schätzung von Datum und Zeit der Ankunft am Ziel in UTC-Zeit.
- Statischer Tiefgang Eingabe des maximalen Tiefgangs für Ihr Schiff in Metern (z.B. 4,96m).
- Der Frachtstatus des Schiffs als 'Beladen' oder 'Unbeladen'.
- Die Anzahl an Blauen Kegeln und der Blaue-Flagge-Status für die Fracht.
- Die Anzahl an Besatzungsmitgliedern an Bord (255 = unbekannt).
- Die Anzahl an Passagieren an Bord (8191 = unbekannt).
- Die Anzahl an anderem Personal an Bord (255 = unbekannt).

# **Schiffs- und Verbandstyp**

**1**

**2**

Eingabe des schiffs- oder Verbandstypes (ERI Schiffstype):

Der AIS Schiffs- oder Verbandstyp soll auf den zutreffenden Schiffs- oder Verbandstyp gesetzt werden. Dies trifft im Wesentlichen bei Anderungen eines Verbandes zu.

Im Fenster Menu -> "Schiffsdaten-Einstellungen" den aktuellen Schiffs- oder

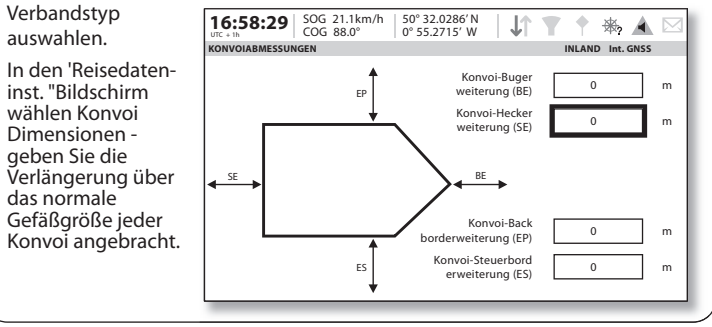

# **Schiffsdaten**

Die Abmessungen des Schiffs (exklusive eines angefügten Konvois) sowie die Position von allen GNSS-Antennen müssen eingegeben werden:

a. Gehen Sie unter 'Systemeinstellungen' auf 'Schiffsdaten -Einstellungen'

b. Wählen Sie

16:58:29 SOG 21.1km/h 50° 32.0286'N 止  $\sqrt{2}$ ₩ ▲ 区 'Abmessungen' **ABMESSUNGEN UND ANTENNENPOSITIONEN INLAND Int. GNSS** c. Geben Sie das Länge  $(L)$  0 Passwort ein Gr. Schiffsbreite (B) 0 IX d. Wählen Sie nach und EX nach jedes Datenfeld Intern X (IX)  $\boxed{\qquad}$  0 IY aus und geben Sie die Intern Y (IY)  $\boxed{\qquad}$  0 EY erforderlichen Abmessugen Extern  $X$  (FX)  $\blacksquare$  0 auf 0,1m genau einL Extern Y (EY)  $\overline{0}$